# **classification, regression with outlier exclusion**

Steven

2024-02-16

**Data source and original descriptions**

```
Step 1: Data Cleaning and Preparation
# Load necessary libraries
library(dplyr)
## 
## 载入程辑包:'dplyr'
## The following objects are masked from 'package:stats':
## 
## filter, lag
## The following objects are masked from 'package:base':
## 
## intersect, setdiff, setequal, union
library(readr)
# Step 1: Load the dataset
data_1 <- read_csv(file.choose()) # select the file interactively
## Warning: One or more parsing issues, call `problems()` on your data 
frame for details,
## e.g.:
## dat <- vroom(\ldots)## problems(dat)
## Rows: 34857 Columns: 21
## ── Column specification 
────────────────────────────────────────────────────────
## Delimiter: ","
## chr (8): Suburb, Address, Type, Method, SellerG, Date, CouncilArea, 
Regionname
## dbl (13): Rooms, Price, Distance, Postcode, Bedroom2, Bathroom, Car, 
Landsiz...
## 
## i Use `spec()` to retrieve the full column specification for this
data.
```

```
## i Specify the column types or set `show col types = FALSE` to quiet
this message.
# Step 2: Correct typos in column names
names(data_1)[names(data_1) == "Lattitude"] <- "Latitude"
names(data_1)[names(data_1) == "Longtitude"] <- "Longitude"
# Step 3: Calculate features
# Convert 'Date' from character to Date type. 
data_1$Date <- as.Date(data_1$Date, format = "%d/%m/%Y")
# Extract the year from the 'Date' column
data_1$YearOfSale <- as.numeric(format(data_1$Date, "%Y"))
# Calculate 'YearsSinceBuilt' and 'Priceperbuildingarea'
data_1$YearsSinceBuilt <- data_1$YearOfSale - data_1$YearBuilt
data_1$Priceperbuildingarea <- with(data_1, Price / BuildingArea)
# Step 4: Clean the data (Eliminate `NA` and `Inf` values)
data_1 <- na.omit(data_1) # Remove rows with NA values
#Identify numeric columns
numeric_cols <- sapply(data_1, is.numeric)
# Apply is.infinite only to numeric columns and then reduce to rows 
with any Inf values
rows_with_inf <- apply(data_1[, numeric_cols], 1, function(x) 
any(is.infinite(x)))
# Remove rows with Inf values
data_1 <- data_1[!rows_with_inf, ]
# hist 1
```
**hist**(data\_1**\$**Priceperbuildingarea)

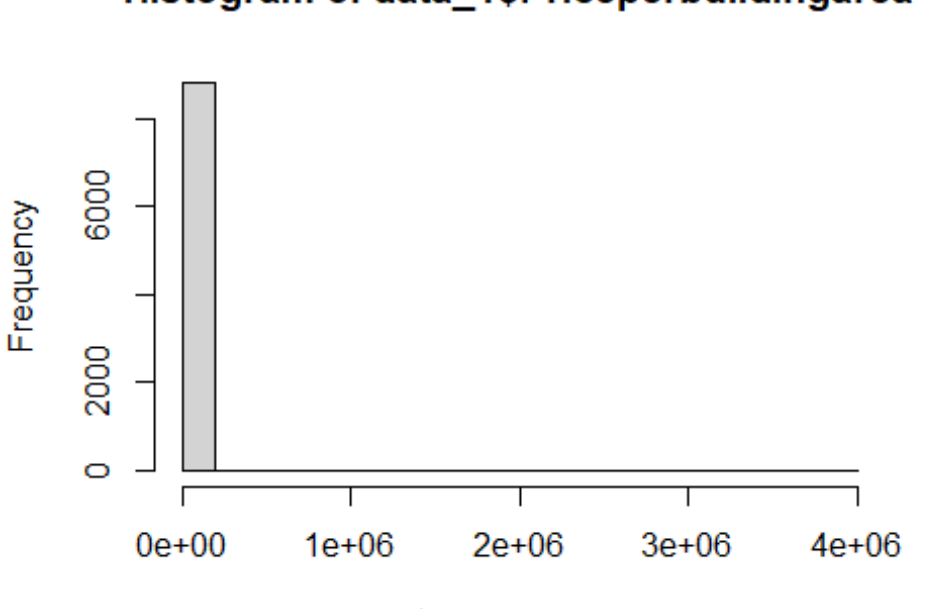

data\_1\$Priceperbuildingarea

*# Step 5: Apply log transformation to 'Priceperbuildingarea'* data\_1 <- data\_1 **%>% mutate**(LogPriceperbuildingarea = **log**(Priceperbuildingarea **+** 1)) *# Adding 1 to avoid log(0) # hist 2 using the transformed data* **hist**(data\_1**\$**LogPriceperbuildingarea, main = "Histogram of

Log(Priceperbuildingarea)", xlab = "Log(Priceperbuildingarea)")

## Histogram of data\_1\$Priceperbuildingarea

## **Histogram of Log(Priceperbuildingarea)**

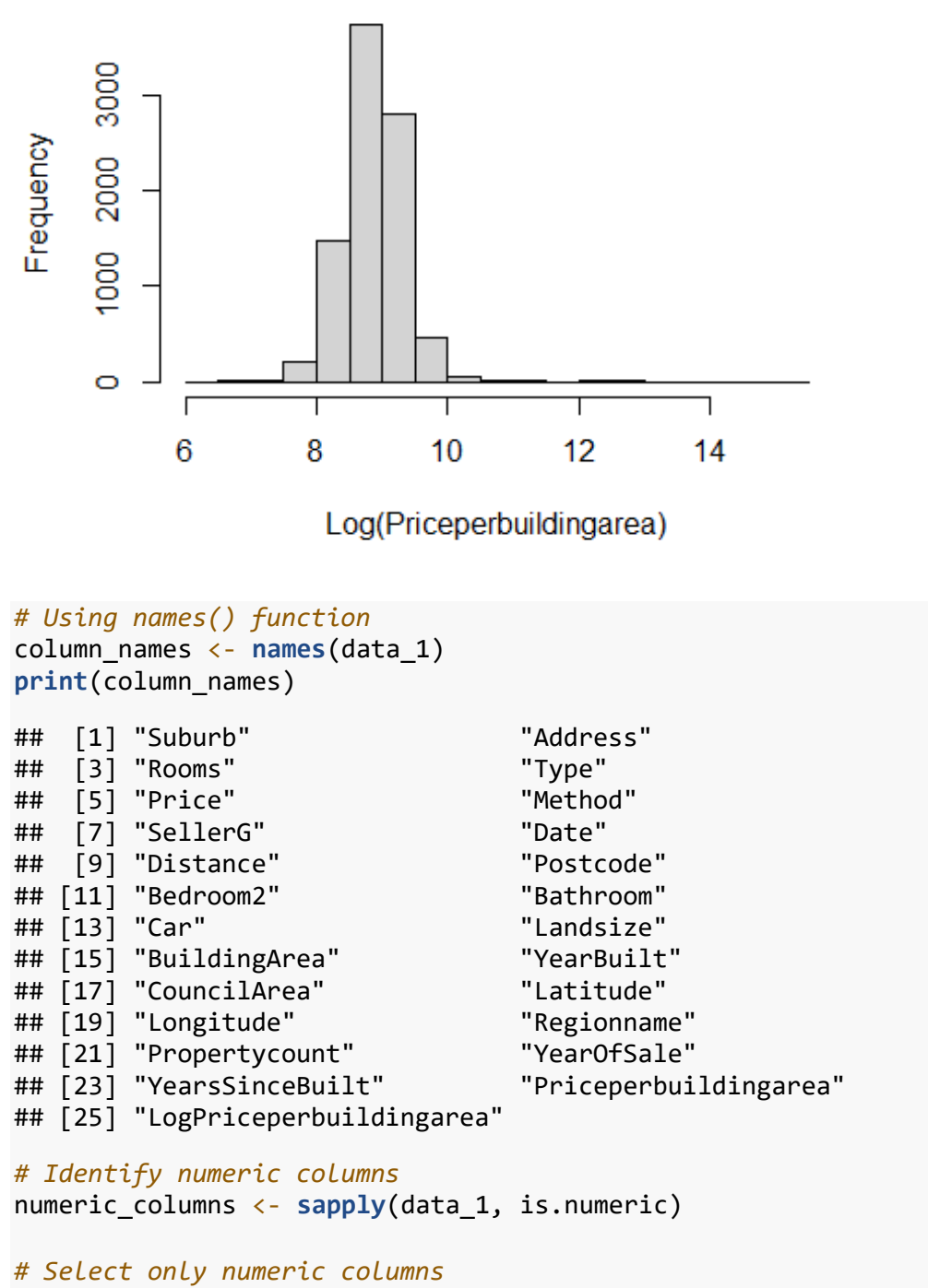

selected data  $\leftarrow$  data 1[, numeric columns]

*# Calculate correlation matrix* correlation\_matrix <- **cor**(selected\_data, use = "pairwise.complete.obs")

### *# Print correlation matrix* **print**(correlation\_matrix)

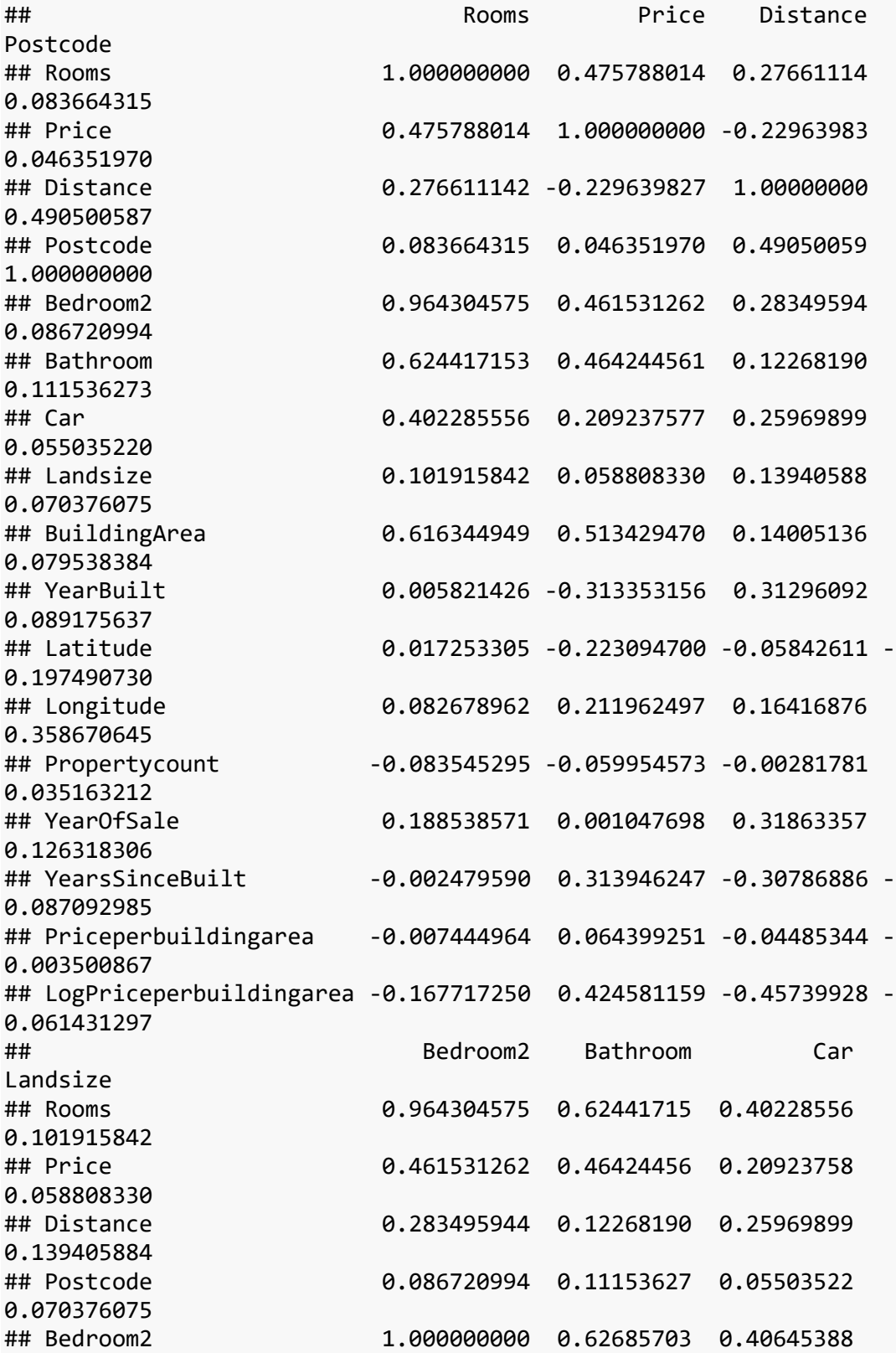

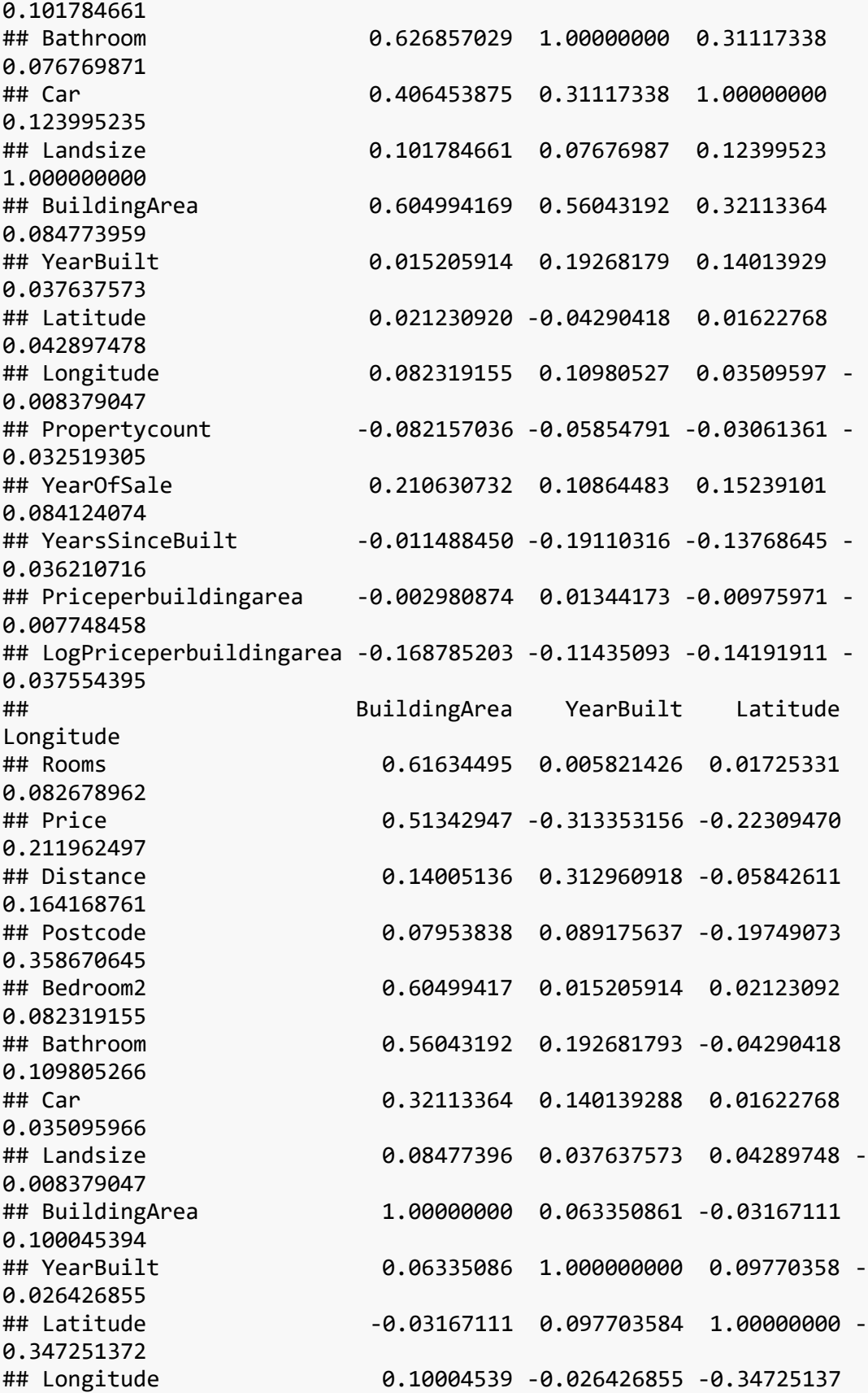

1.000000000 ## Propertycount -0.05791083 0.017048600 0.02797651 0.028108628 ## YearOfSale 0.08757188 0.111879852 0.04863390 0.018476138 ## YearsSinceBuilt -0.06190984 -0.999843875 -0.09701792 0.026803837 ## Priceperbuildingarea -0.08794680 -0.015589360 -0.02141496 0.025620643 ## LogPriceperbuildingarea -0.33768122 -0.404750293 -0.24126901 0.180911679 ## Propertycount YearOfSale YearsSinceBuilt ## Rooms -0.083545295 0.188538571 -0.00247959 ## Price -0.059954573 0.001047698 0.31394625 ## Distance -0.002817810 0.318633569 -0.30786886 ## Postcode 0.035163212 0.126318306 -0.08709298 ## Bedroom2 -0.082157036 0.210630732 -0.01148845 ## Bathroom -0.058547912 0.108644828 -0.19110316 ## Car -0.030613606 0.152391008 -0.13768645 ## Landsize -0.032519305 0.084124074 -0.03621072 ## BuildingArea -0.057910826 0.087571885 -0.06190984 ## YearBuilt 0.017048600 0.111879852 -0.99984387 ## Latitude 0.027976514 0.048633902 -0.09701792 ## Longitude 0.028108628 0.018476138 0.02680384 ## Propertycount 1.000000000 0.020648756 -0.01671269 ## YearOfSale 0.020648756 1.000000000 -0.09430341 ## YearsSinceBuilt -0.016712687 -0.094303406 1.00000000 ## Priceperbuildingarea 0.004128484 -0.008957342 0.01545866 ## LogPriceperbuildingarea -0.016350379 -0.128436449 0.40320851 ## Priceperbuildingarea LogPriceperbuildingarea ## Rooms -0.007444964 -0.16771725 ## Price 0.064399251 0.42458116 ## Distance -0.044853444 -0.45739928 ## Postcode -0.003500867 -0.06143130 ## Bedroom2 -0.002980874 -0.16878520 ## Bathroom 0.013441731 -0.11435093 ## Car -0.009759710 -0.14191911 ## Landsize -0.007748458 -0.03755440 ## BuildingArea -0.087946797 -0.33768122 ## YearBuilt -0.015589360 -0.40475029  $-0.021414957$   $-0.24126901$ ## Longitude 0.025620643 0.18091168 ## Propertycount 0.004128484 -0.01635038 ## YearOfSale -0.008957342 -0.12843645 ## YearsSinceBuilt 0.015458664 0.40320851 ## Priceperbuildingarea 1.000000000 0.42905488 ## LogPriceperbuildingarea 0.429054882 1.00000000

*# Load the corrplot package* **library**(corrplot)

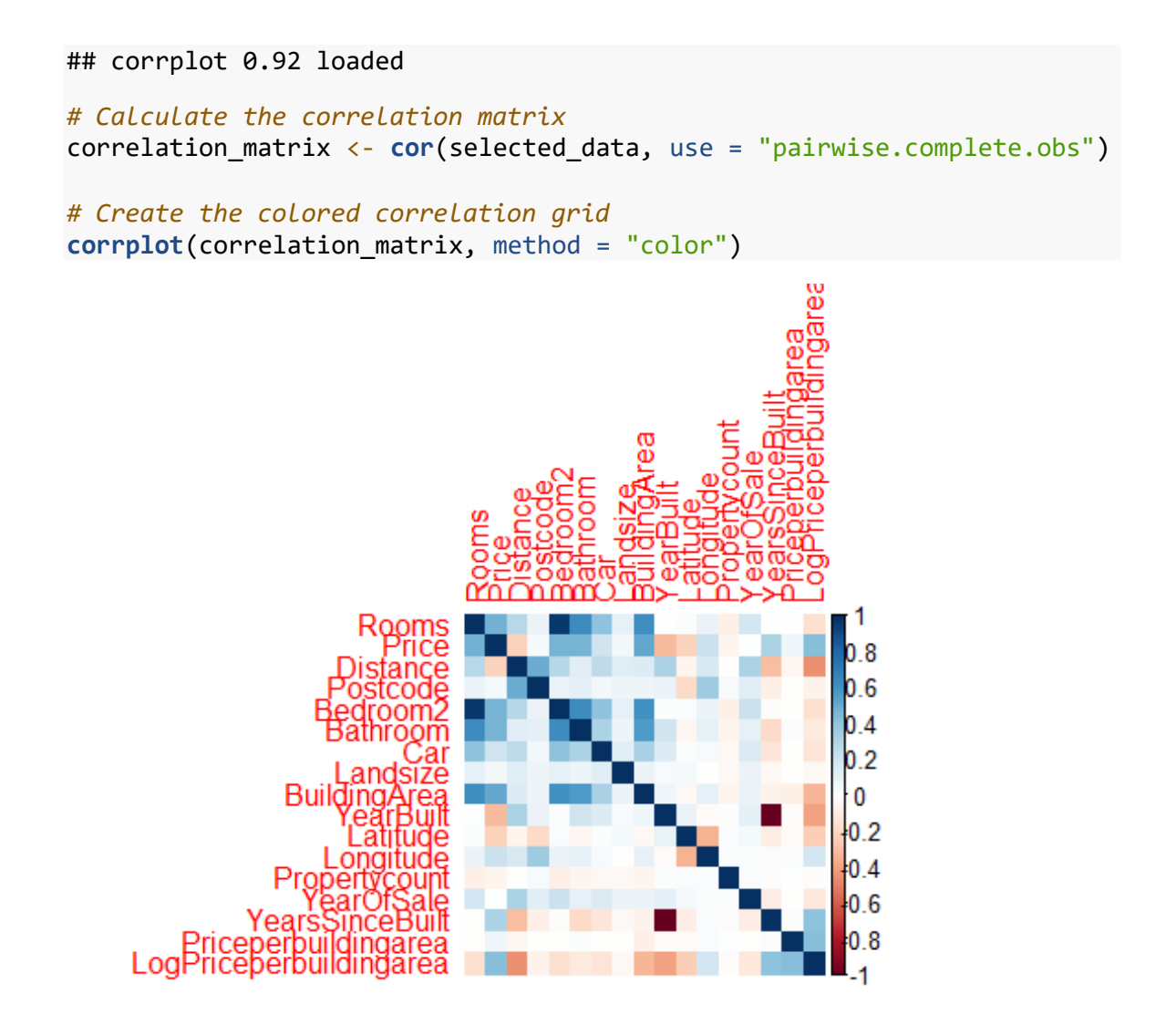

**Step 2: Classification with K-Means Clustering: library**(dplyr) **library**(ggplot2) **library**(cluster) *# For clustering*

*# 'data\_1' has been loaded and contains 'Longitude' and 'Latitude'* coords <- data\_1 **%>% select**(Longitude, Latitude)

*# Determine the optimal number of clusters (optional, for illustration) # This step can be computationally intensive for large datasets* wss <- (**nrow**(coords)**-**1)**\*sum**(**apply**(coords,2,var)) **for** (i **in** 2**:**15) wss[i] <- **sum**(**kmeans**(coords, centers=i)**\$**withinss) **plot**(1**:**15, wss, type="b", xlab="Number of Clusters", ylab="Within groups sum of squares")

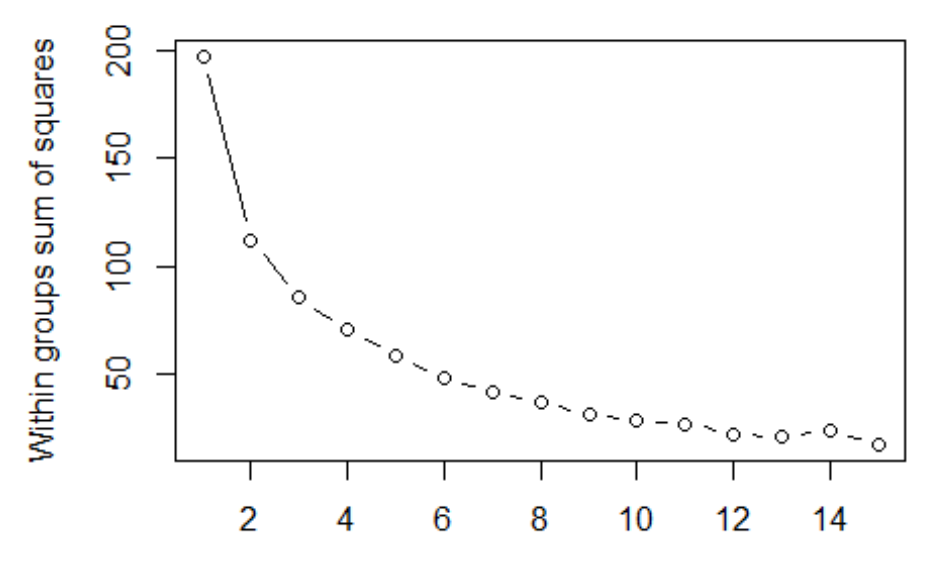

**Number of Clusters** 

```
# K-Means Clustering
set.seed(123) # For reproducibility
k <- 4 # Choose based on analysis, e.g., using the Elbow Method above
km_res <- kmeans(coords, centers = k)
# Assign class numbers to the original data and factorize
data_1$Class <- km_res$cluster
data_1$Class <- factor(data_1$Class)
# Step 4: Visualize on a Map
library(ggmap)
## ℹ Google's Terms of Service: <https://mapsplatform.google.com>
## ℹ Please cite ggmap if you use it! Use `citation("ggmap")` for 
details.
library(ggplot2)
# Basic plot with ggplot2
ggplot(data_1, aes(x = Longitude, y = Latitude, color = factor(Class))) 
+
  geom\_point(alpha = 0.5) + labs(title = "Spatial Clustering of Data Points", color = "Class") +
   theme_minimal()
```
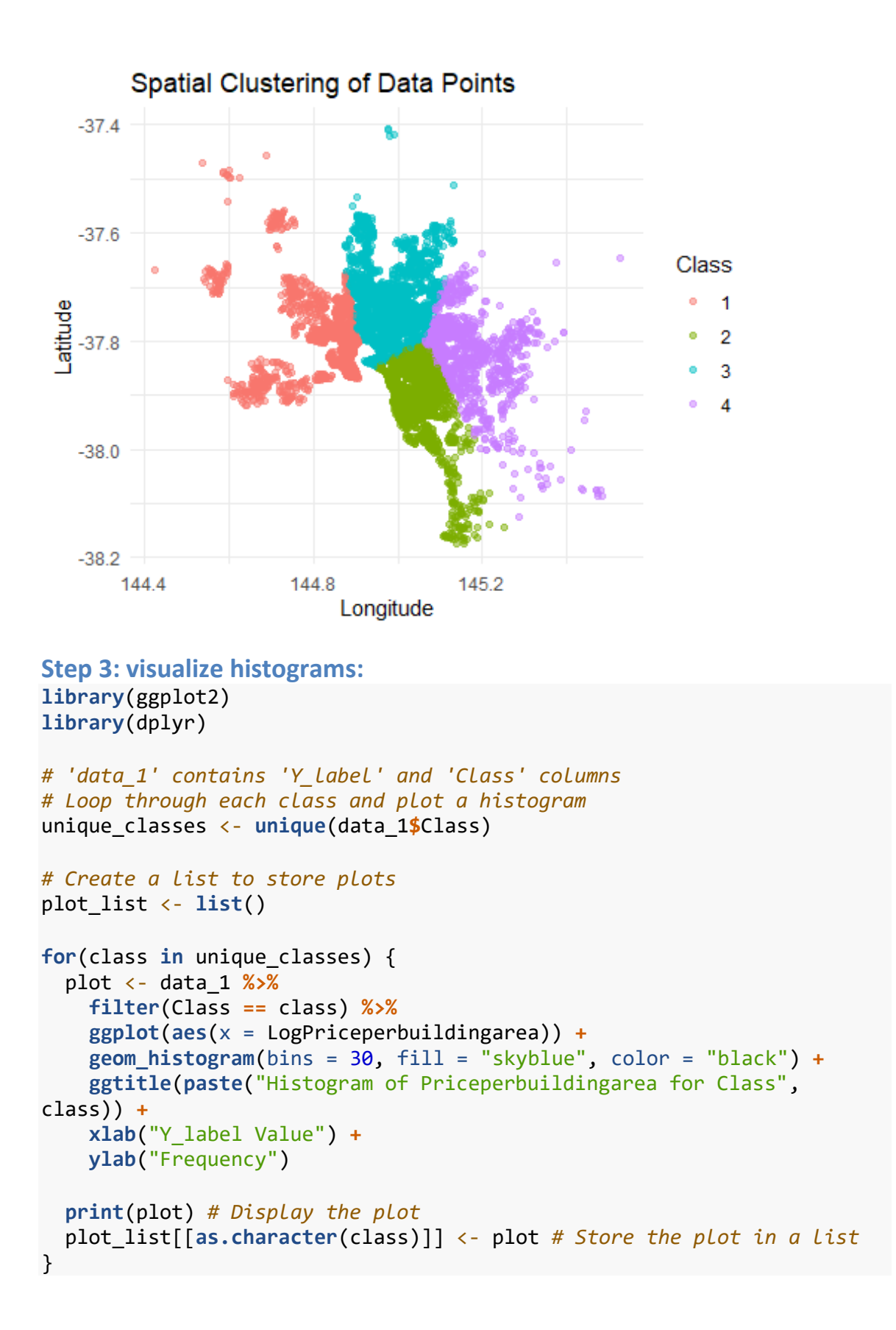

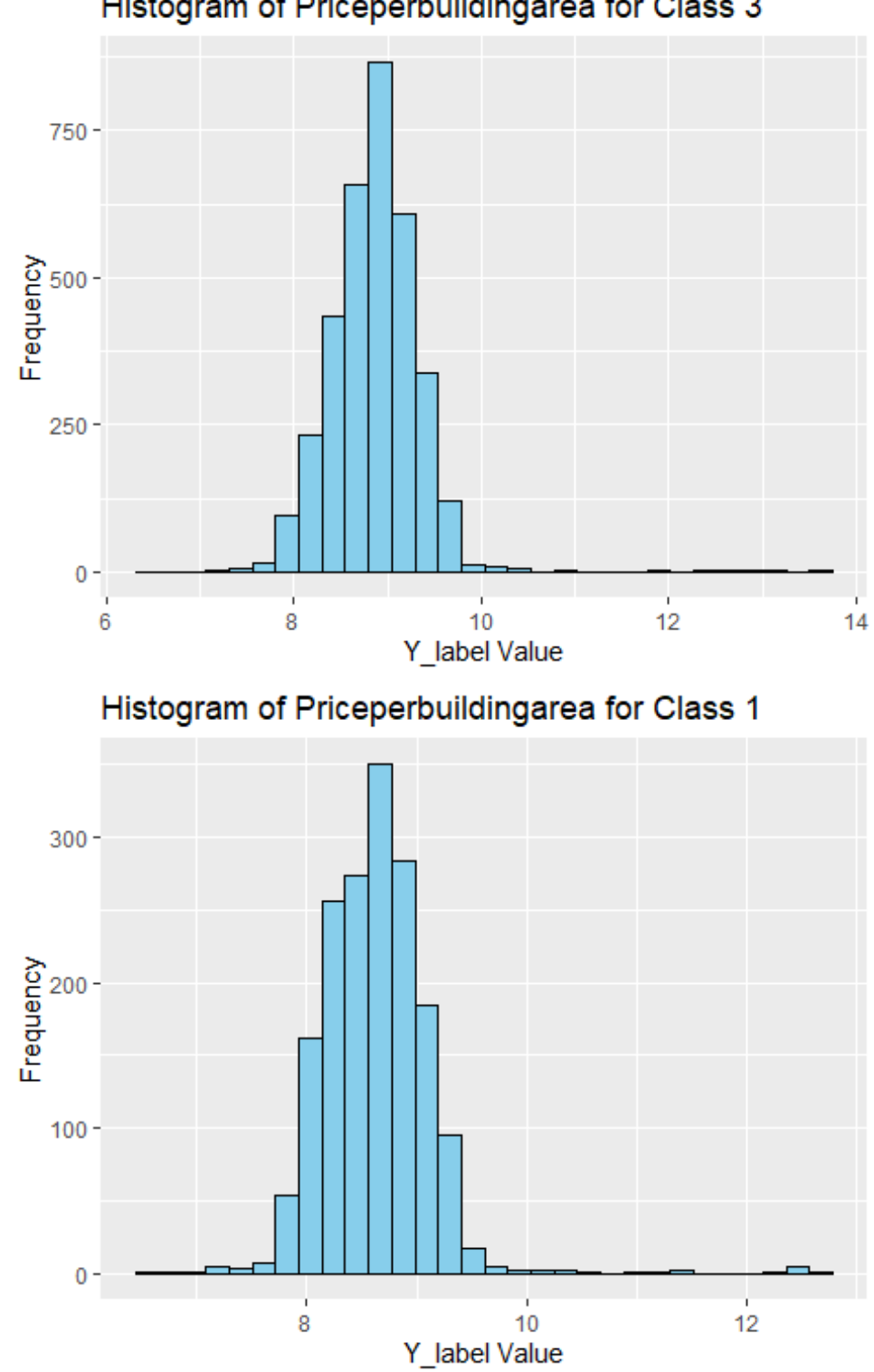

Histogram of Priceperbuildingarea for Class 3

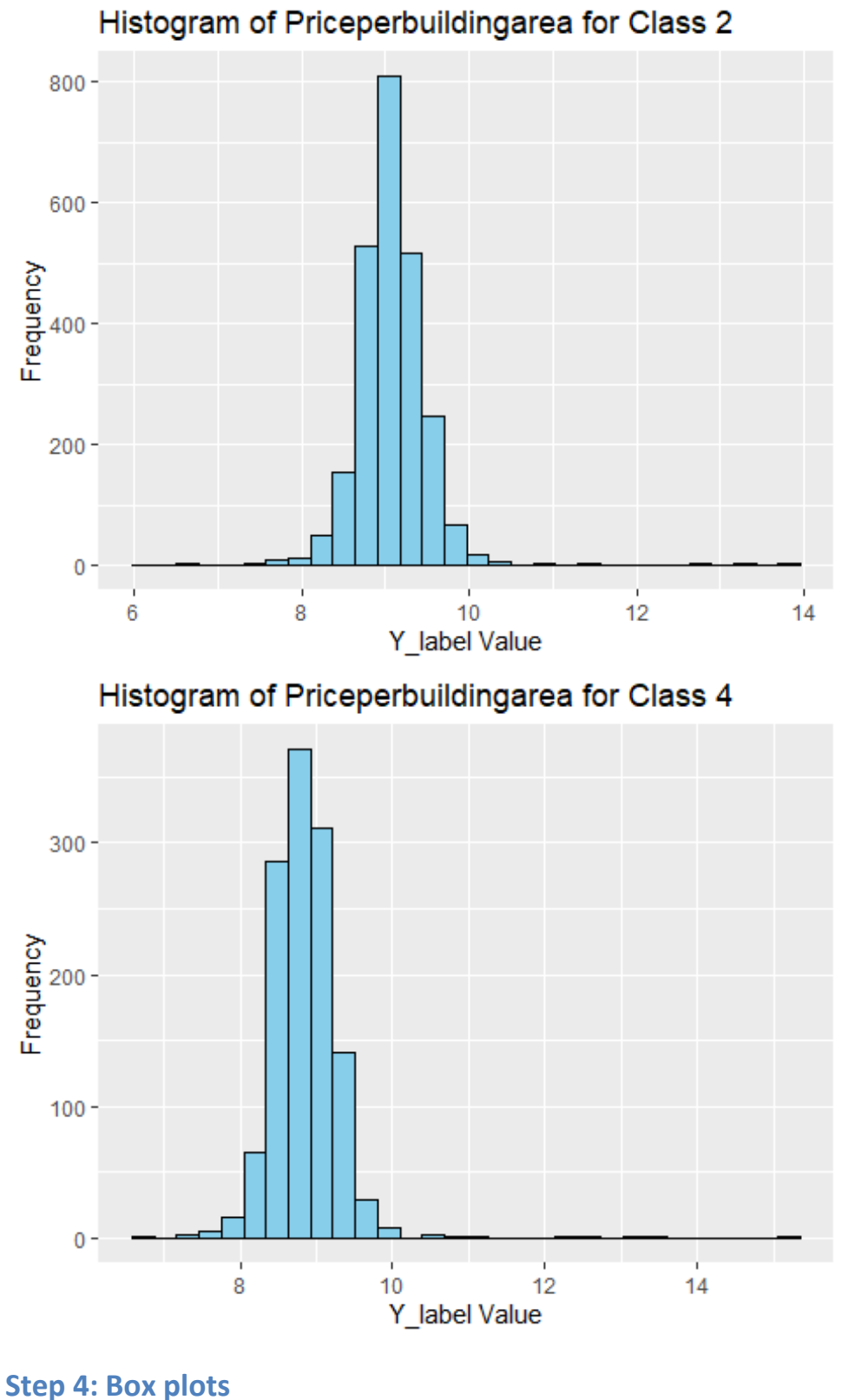

**library**(ggplot2)

```
# Total Box Plot for 'LogPriceperbuildingarea'
ggplot(data_1, aes(y = LogPriceperbuildingarea)) +
  geom_boxplot(fill = "lightblue", color = "darkblue") +
   ggtitle("Total Box Plot of Price per Building Area") +
  ylab("Price per Building Area") +
  xlab("")
```
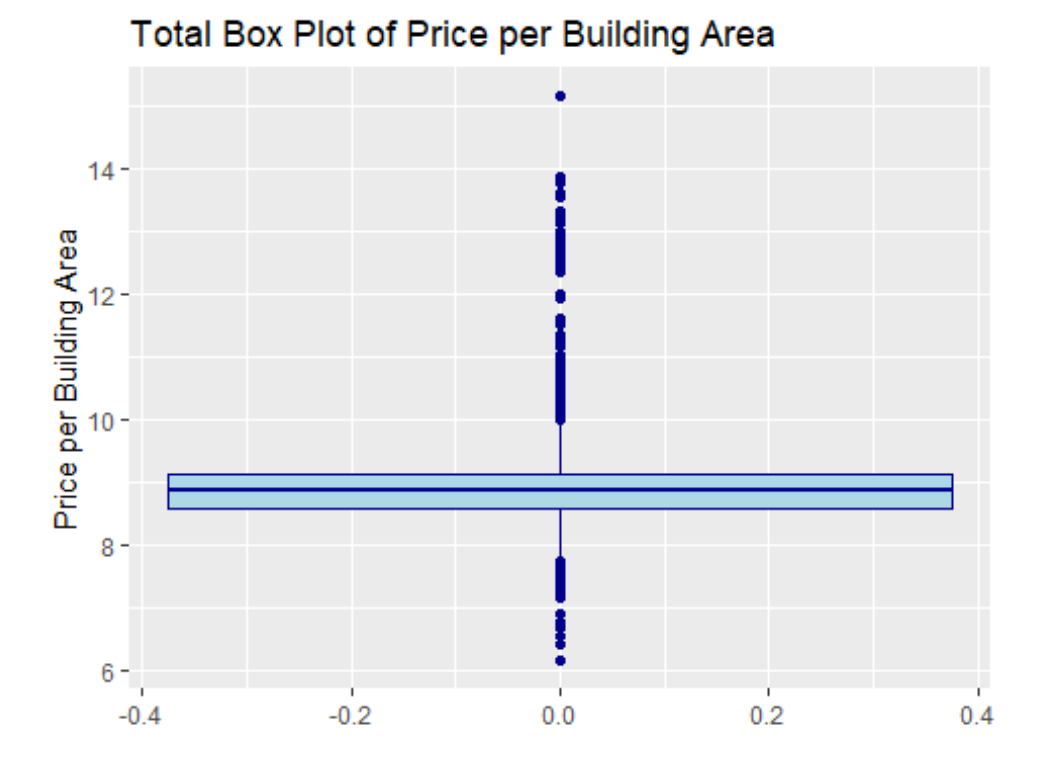

```
# Box Plots for 'LogPriceperbuildingarea' by Class
ggplot(data_1, aes(x = factor(Class), y = LogPriceperbuildingarea, fill 
= factor(Class))) +
   geom_boxplot() +
   scale_fill_brewer(palette = "Pastel1") + # Color scheme
   ggtitle("Box Plot of Price per Building Area by Class") +
   xlab("Class") +
   ylab("Price per Building Area") +
  theme_light() +
  theme(legend.title = element_blank()) # Remove the legend title
```
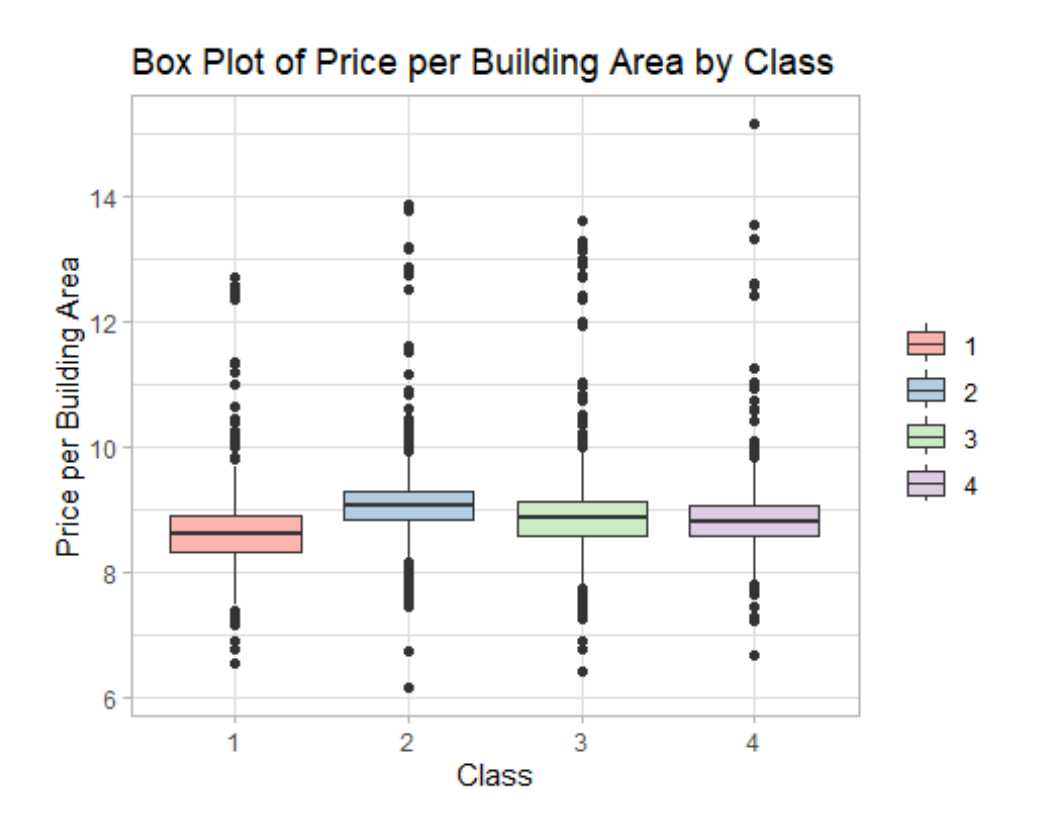

### **Step 5: Visualization of Price distribution library**(ggplot2) **library**(ggmap)

```
# PricePerBuildingArea, visualize classification based on it
ggplot(data_1, aes(x = Longitude, y = Latitude, color =
LogPriceperbuildingarea)) + geom_point() + theme_minimal() +
ggtitle("Price per Building Area Distribution")
```
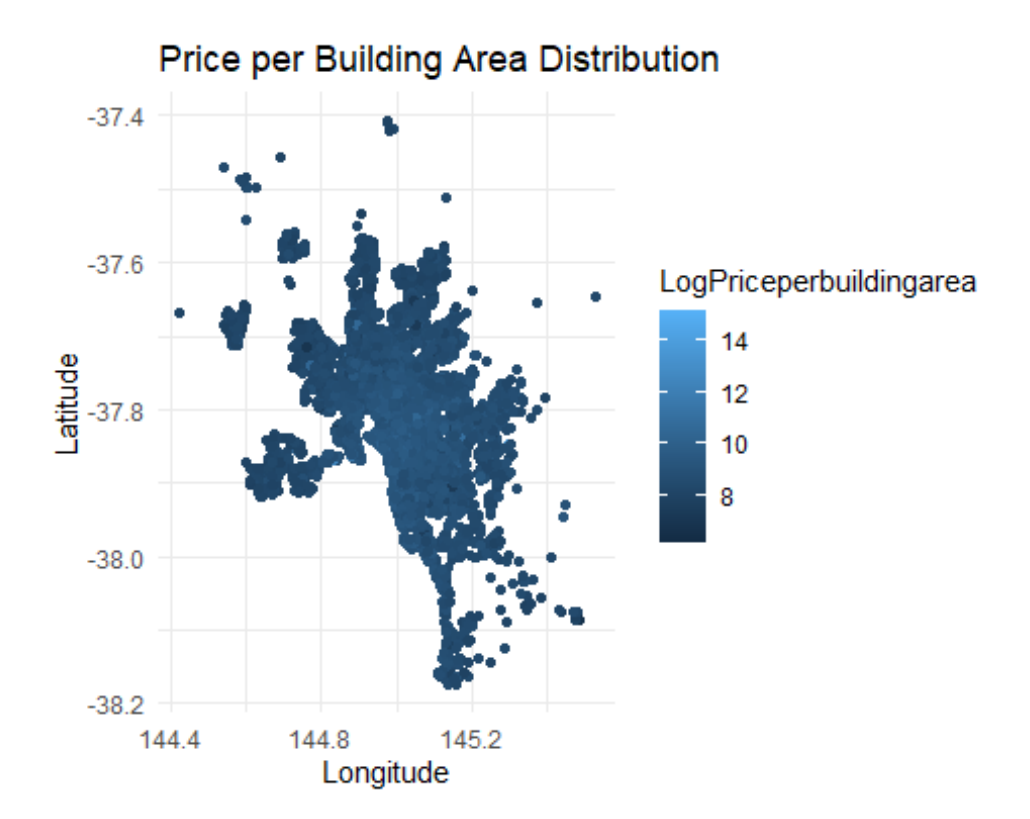

### **Step 6: Split Data into Training and Testing library**(caret)

```
## 载入需要的程辑包:lattice
```

```
set.seed(123) # For reproducibility
index <- createDataPartition(data_1$LogPriceperbuildingarea, p = 0.8, 
list = FALSE)trainData 1 \leftarrow data 1[index, ]
testData_1 <- data_1[-index, ]
```

```
trainData_trimmed_1 <- subset(trainData_1, select = c(Class, 
YearsSinceBuilt, LogPriceperbuildingarea))
#trainData_trimmed$Class <- factor(trainData_trimmed$Class)
```

```
testData_trimmed_1 <- subset(testData_1, select = c(Class, 
YearsSinceBuilt, LogPriceperbuildingarea))
#testData_trimmed$Class <- factor(testData_trimmed$Class)
```

```
# Convert the columns to numeric
selected_data <- data_1[, c("Class", "YearsSinceBuilt", 
"LogPriceperbuildingarea")]
selected_data <- sapply(selected_data, as.numeric)
```

```
# Check if there are any missing values
if (anyNA(selected_data)) {
```

```
 # Handle missing values as needed
   selected_data <- na.omit(selected_data)
}
# Calculate the correlation matrix
correlation_matrix <- cor(selected_data, use = "pairwise.complete.obs")
# Create the colored correlation grid
corrplot(correlation_matrix, method = "color")
                                                           LogPriceperbuildingarea
                                                 YearsSinceBuilt
                                      Class
                                                                   8
                           Class
                                                                   6\overline{\mathcal{A}}\overline{2}YearsSinceBuilt
                                                                  0
                                                                  D.2b.4b.6LogPriceperbuildingarea
                                                                  b.8-1
```
#### **Step 7: Run Regression**

```
model_1<- lm(LogPriceperbuildingarea ~ ., data = trainData_trimmed_1)
summary(model_1)
## 
## Call:
## lm(formula = LogPricePerbuilding area ~ ., data =trainData_trimmed_1)
## 
## Residuals:
## Min 1Q Median 3Q Max 
## -2.8777 -0.2358 -0.0054 0.1996 6.5075 
## 
## Coefficients:
## Estimate Std. Error t value Pr(>|t|) 
## (Intercept) 8.3889617 0.0141821 591.52 <2e-16 ***
```

```
## Class2 0.3830909 0.0164309 23.32 <2e-16 ***
## Class3 0.1903375 0.0154050 12.36 <2e-16 ***
## Class4 0.2301495 0.0193324 11.90 <2e-16 ***
## YearsSinceBuilt 0.0054086 0.0001555 34.77 <2e-16 ***
## ---
## Signif. codes: 0 '***' 0.001 '**' 0.01 '*' 0.05 '.' 0.1 ' ' 1
## 
## Residual standard error: 0.464 on 7069 degrees of freedom
## Multiple R-squared: 0.2201, Adjusted R-squared: 0.2197 
## F-statistic: 498.7 on 4 and 7069 DF, p-value: < 2.2e-16
# Load necessary libraries
library(ggplot2)
# Extract residuals and fitted values
residuals_1 <- residuals(model_1)
fitted_values_1 <- fitted(model_1)
# Create a data frame
data df_1 <- data.frame(residuals 1 = residuals 1, fitted values 1 =fitted_values_1)
# QQ Plot
qqplot <- ggplot(data.frame(residuals_1 = residuals_1), aes(sample =
residuals_1)) +
   geom_qq() +
  geom_qq_line() +
   ggtitle("QQ Plot of Residuals") +
  theme_minimal()
# Residual Plot
residual plot \langle - ggplot(data df 1, aes(x) = fitted values 1, y =
residuals_1)) +
   geom_point() +
  geom_hline(yintercept = 0, linetype = "dashed", color = "red") +
  ggtitle("Residual Plot") +
  xlab("Fitted Values") +
  ylab("Residuals") +
  theme_minimal()
# Show plots
print(qqplot)
```
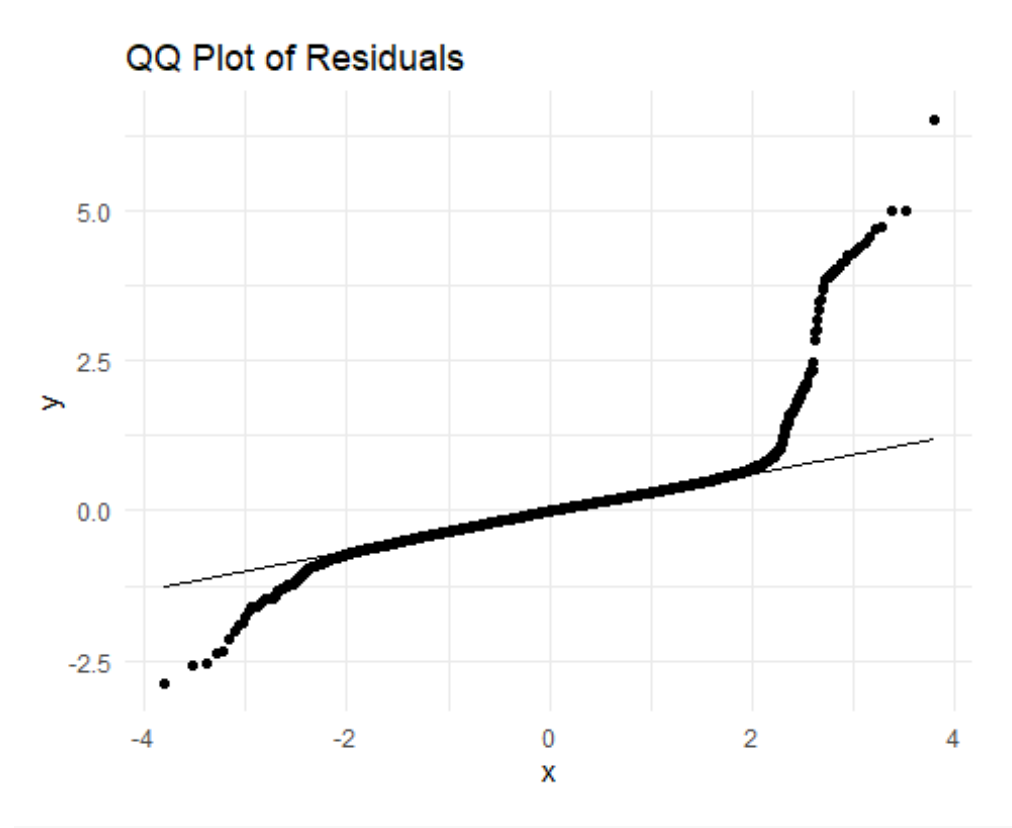

```
print(residual_plot)
```
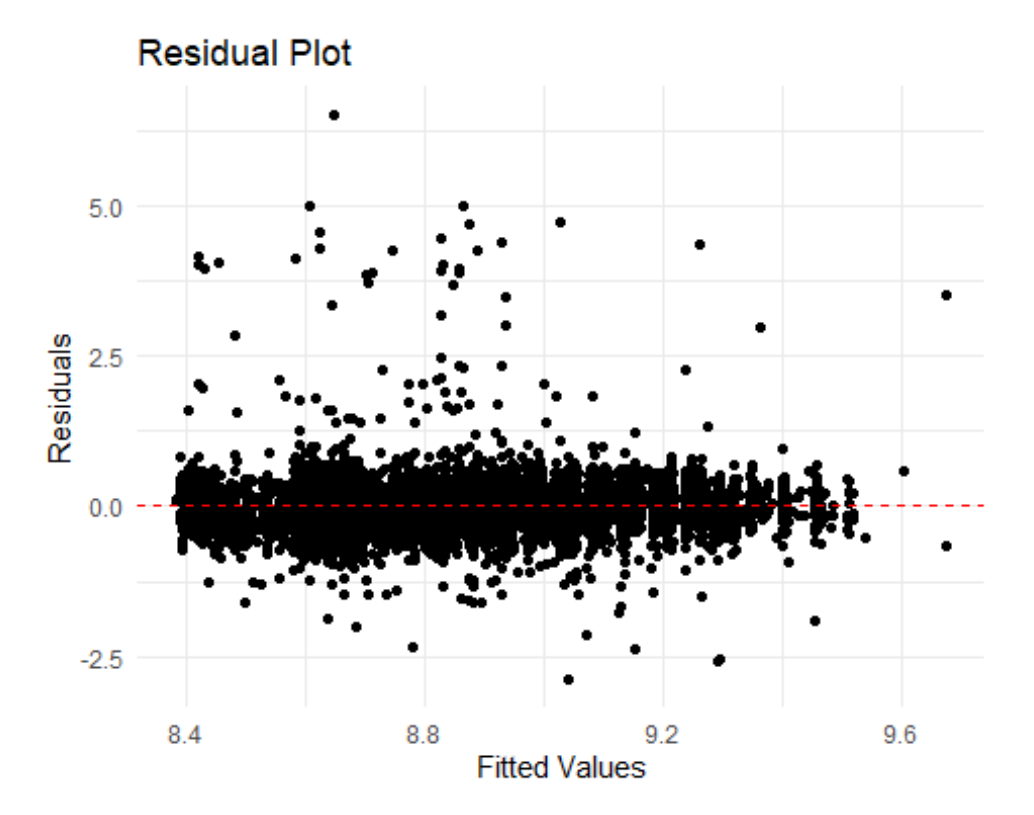

#### **Step 8: Show Algorithm Metrics**

```
predictions_1 <- predict(model_1, testData_trimmed_1)
actual_1 <- testData_trimmed_1$Priceperbuildingarea
```
## Warning: Unknown or uninitialised column: `Priceperbuildingarea`.

```
# Calculate RMSE and MAE
RMSE 1 \leftarrow \mathsf{sqrt}(\mathsf{mean}((\mathsf{predictions} 1 - \mathsf{actual} 1) \land 2))MAE_1 <- mean(abs(predictions_1 - actual_1))
```

```
# Print metrics
print(paste("RMSE:", RMSE_1))
```
## [1] "RMSE: NaN"

**print**(**paste**("MAE:", MAE\_1))

## [1] "MAE: NaN"

**refine the model by introducing distance from center**

```
Step 9: calculate geo center
data_2=data_1
```

```
# Calculate the center point
center_longitude <- mean(data_2$Longitude)
center_latitude <- mean(data_2$Latitude)
# Print the center point
cat("Center Longitude:", center_longitude, "\n")
## Center Longitude: 144.9913
cat("Center Latitude:", center_latitude, "\n")
## Center Latitude: -37.80468
Step 10: calculate distance
# Function to calculate distance between two points given their 
longitude and latitude
haversine_distance <- function(lon1, lat1, lon2, lat2) {
   # Convert latitude and longitude from degrees to radians
   lon1 <- lon1 * pi / 180
   lat1 <- lat1 * pi / 180
   lon2 <- lon2 * pi / 180
   lat2 <- lat2 * pi / 180
   # Haversine formula
   dlon <- lon2 - lon1
   dlat <- lat2 - lat1
   a <- sin(dlat/2)^2 + cos(lat1) * cos(lat2) * sin(dlon/2)^2
 c \leftarrow 2 * \sigma asin(sqrt(a))
```

```
 # Radius of the Earth in kilometers
  R <- 6371
  # Calculate the distance
  distance <- R * c
  return(distance)
}
# Calculate the center point
center_longitude <- mean(data_2$Longitude)
center_latitude <- mean(data_2$Latitude)
# Print the center point
cat("Center Longitude:", center_longitude, "\n")
## Center Longitude: 144.9913
cat("Center Latitude:", center_latitude, "\n")
## Center Latitude: -37.80468
# Calculate distance from center for each data point
data_2$distance_from_center <- apply(data_2, 1, function(row) {
  haversine_distance(as.numeric(row["Longitude"]), 
as.numeric(row["Latitude"]), center_longitude, center_latitude)
})
# Print the updated data frame
print(data_2)
## # A tibble: 8,842 × 27
## Suburb Address Rooms Type Price Method SellerG Date 
Distance Postcode
## <chr> <chr> <dbl> <chr> <dbl> <chr> <chr> <date> 
<dbl> <dbl>
## 1 Abbot… 25 Blo… 2 h 1.03e6 S Biggin 2016-02-04 
2.5 3067
## 2 Abbot… 5 Char… 3 h 1.46e6 SP Biggin 2017-03-04 
2.5 3067
## 3 Abbot… 55a Pa… 4 h 1.6 e6 VB Nelson 2016-06-04 
2.5 3067
## 4 Abbot… 124 Ya… 3 h 1.88e6 S Nelson 2016-05-07 
2.5 3067
## 5 Abbot… 98 Cha… 2 h 1.64e6 S Nelson 2016-10-08 
2.5 3067
## 6 Abbot… 10 Val… 2 h 1.10e6 S Biggin 2016-10-08 
2.5 3067
## 7 Abbot… 40 Nic… 3 h 1.35e6 VB Nelson 2016-11-12 
2.5 3067
## 8 Abbot… 123/56… 2 u 7.5 e5 S Biggin 2016-11-12 
2.5 3067
```
## 9 Abbot… 16 Wil… 2 h 1.31e6 S Jellis 2016-10-15 2.5 3067 ## 10 Abbot… 42 Hen… 3 h 1.20e6 S Jellis 2016-07-16 2.5 3067 ## # ℹ 8,832 more rows ## # ℹ 17 more variables: Bedroom2 <dbl>, Bathroom <dbl>, Car <dbl>, ## # Landsize <dbl>, BuildingArea <dbl>, YearBuilt <dbl>, CouncilArea <chr>, ## # Latitude <dbl>, Longitude <dbl>, Regionname <chr>, Propertycount <dbl>, ## # YearOfSale <dbl>, YearsSinceBuilt <dbl>, Priceperbuildingarea <dbl>, ## # LogPriceperbuildingarea <dbl>, Class <fct>, distance\_from\_center  $db1$ 

```
Step 11: Split Data into Training and Testing
library(caret)
set.seed(123) # For reproducibility
index <- createDataPartition(data_2$LogPriceperbuildingarea, p=0.8, 
list=FALSE)
trainData_2 <- data_2[index, ]
testData_2 <- data_2[-index, ]
```

```
trainData_trimmed_2=subset(trainData_2, select =
c(distance_from_center, YearsSinceBuilt, LogPriceperbuildingarea))
#trainData_trimmed$Class <- factor(trainData_trimmed$Class)
```

```
testData_trimmed_2=subset(testData_2, select = c(distance_from_center, 
YearsSinceBuilt, LogPriceperbuildingarea))
#testData_trimmed$Class <- factor(testData_trimed$Class)
```
#### **Step 12: Run Regression**

```
model_2 <- lm(LogPriceperbuildingarea ~ ., data = trainData_trimmed_2)
summary(model_2)
## 
## Call:
## lm(formula = LogPricePerbuilding area ~ ., data =trainData_trimmed_2)
## 
## Residuals:
## Min 1Q Median 3Q Max 
## -2.7966 -0.2100 -0.0236 0.1743 6.3809 
## 
## Coefficients:
## Estimate Std. Error t value Pr(>|t|) 
## (Intercept) 8.9899464 0.0144129 623.74 <2e-16 ***
## distance_from_center -0.0259987 0.0007086 -36.69 <2e-16 ***
## YearsSinceBuilt 0.0039851 0.0001545 25.79 <2e-16 ***
## ---
```

```
## Signif. codes: 0 '***' 0.001 '**' 0.01 '*' 0.05 '.' 0.1 ' ' 1
## 
## Residual standard error: 0.4416 on 7071 degrees of freedom
## Multiple R-squared: 0.2934, Adjusted R-squared: 0.2932 
## F-statistic: 1468 on 2 and 7071 DF, p-value: < 2.2e-16
# Extract residuals and fitted values for model2
residuals_2 <- residuals(model_2)
fitted_values_2 <- fitted(model_2)
# Create a data frame for model2
data_df_model_2 <- data.frame(residuals_2 = residuals_2, 
fitted values 2 = fitted values 2)
# QQ Plot for model2
qqplot_model <- ggplot(data.frame(residuals_2 = residuals_2), 
aes(sample = residuals_2)) +
   geom_qq() +
   geom_qq_line() +
   ggtitle("QQ Plot of Residuals - Model 2") +
  theme_minimal()
# Residual Plot for model2
residual_plot_model <- ggplot(data_df_model_2, aes(x = fitted_values_2, 
y = residuals_2)) +
   geom_point() +
   geom_hline(yintercept = 0, linetype = "dashed", color = "red") +
   ggtitle("Residual Plot - Model 2") +
   xlab("Fitted Values") +
   ylab("Residuals") +
   theme_minimal()
# Show plots for model1
print(qqplot_model)
```
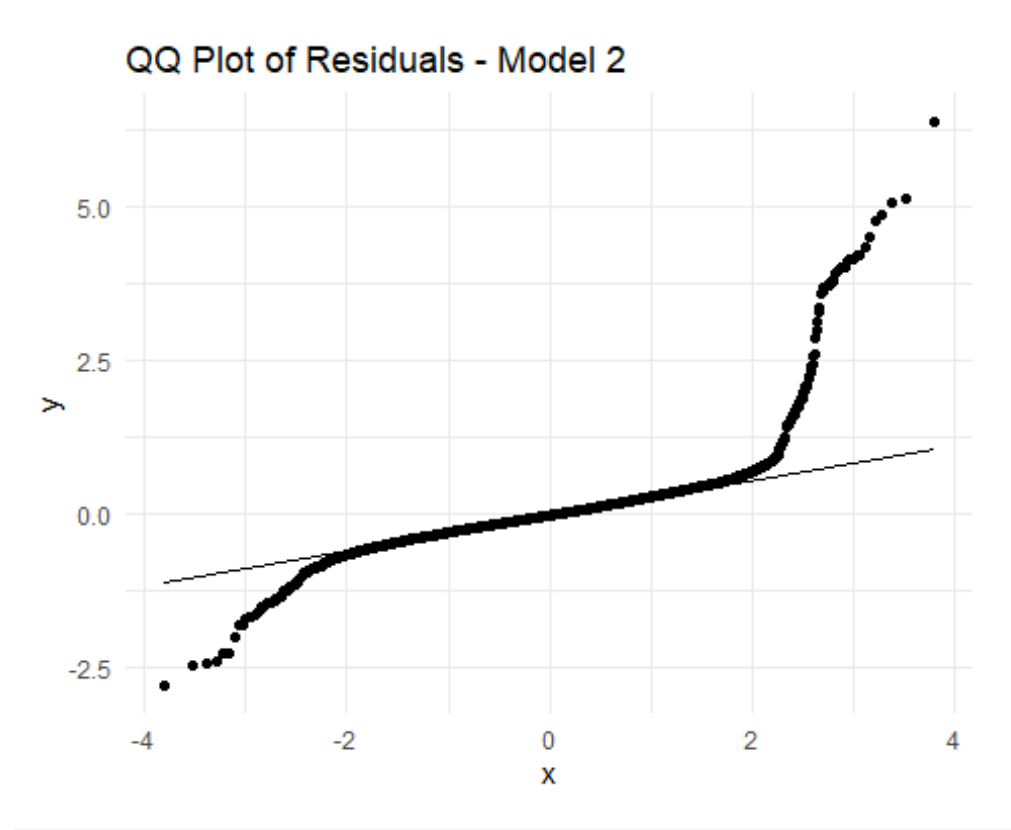

```
print(residual_plot_model)
```
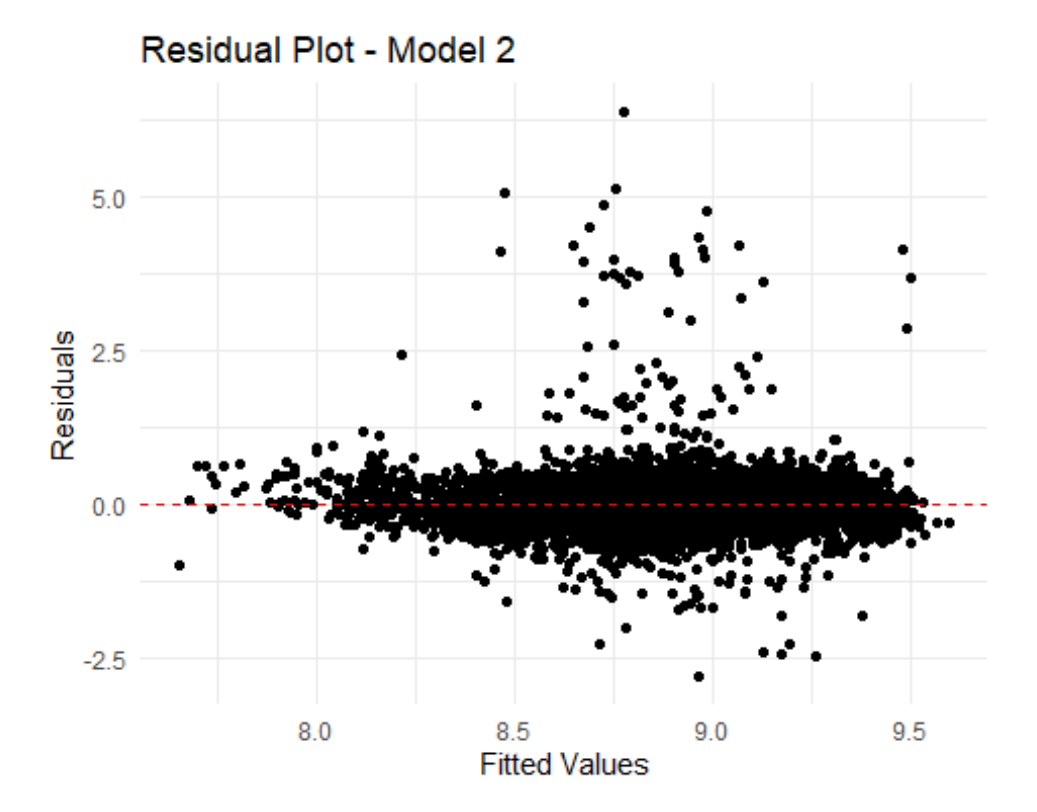

## **Step 13: visual comparison of both models** *# Predicted vs Actual values for model 1(distance based model)* **plot**(trainData\_trimmed\_1**\$**LogPriceperbuildingarea, **predict**(model\_1), xlab = "Actual LogPriceperbuildingarea", ylab = "Predicted LogPriceperbuildingarea", main = "Model 1: Predicted vs Actual")

```
# Add a reference line with slope = 1
abline(0, 1, col = "red")
```
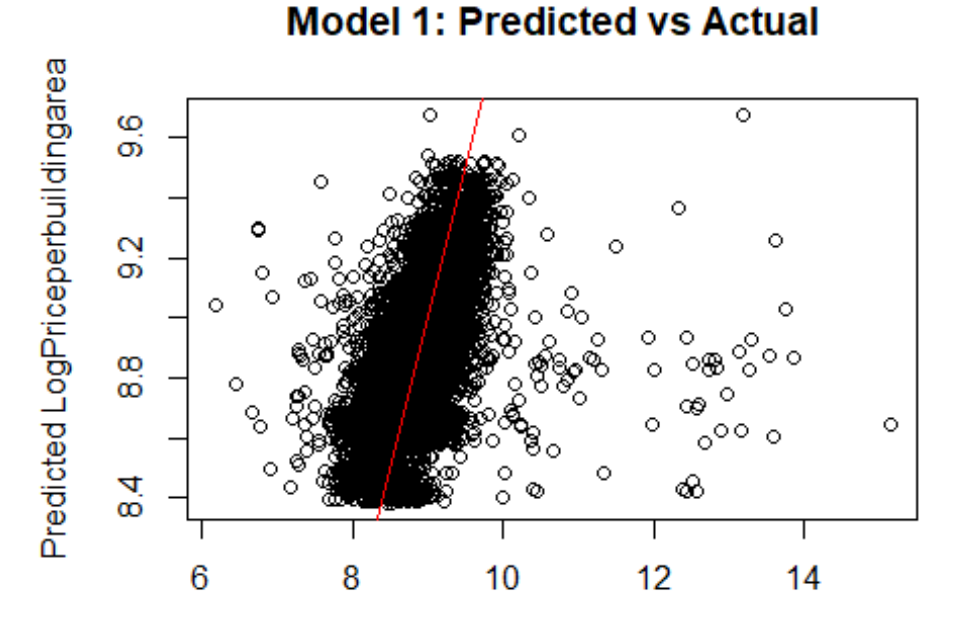

Actual LogPriceperbuildingarea

```
# Predicted vs Actual values for model 2(class based model)
plot(trainData_trimmed_2$LogPriceperbuildingarea, predict(model_2), 
      xlab = "Actual LogPriceperbuildingarea", ylab = "Predicted 
LogPriceperbuildingarea",
      main = "Model 2: Predicted vs Actual")
# Add a reference line with slope = 1
```
**abline**(0, 1, col = "red")

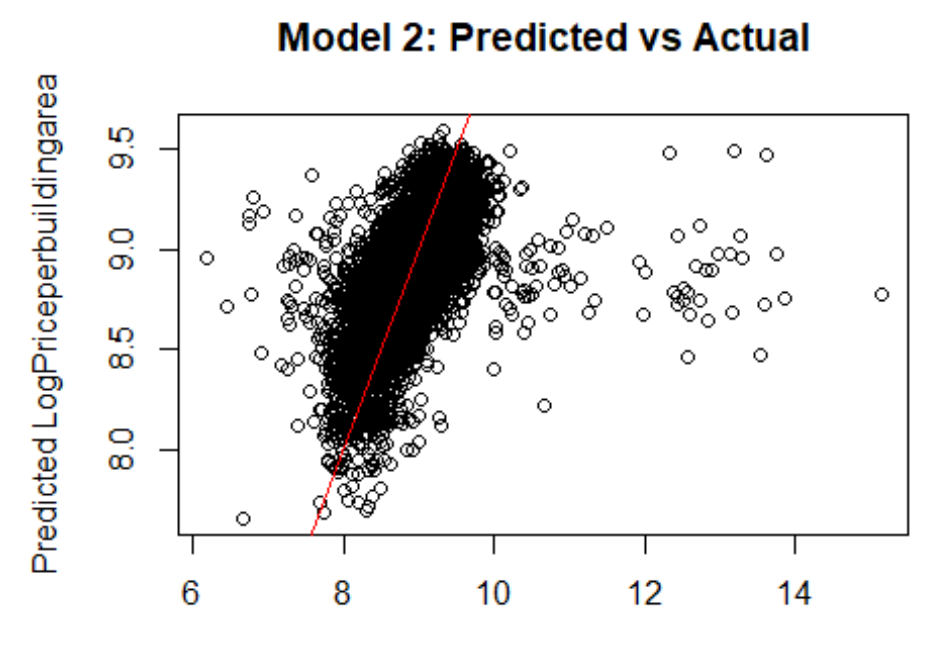

Actual LogPriceperbuildingarea

```
# Set up the plotting area
par(mfrow = c(1, 2))
```

```
# Predicted vs Actual values for model 1(distance based model)
plot(trainData_trimmed_1$LogPriceperbuildingarea, predict(model_1), 
      xlab = "Actual LogPriceperbuildingarea", ylab = "Predicted 
LogPriceperbuildingarea",
      main = "Model 1: Predicted vs Actual")
abline(0, 1, col = "red") # Add a reference line with slope = 1
# Predicted vs Actual values for model 2(class based model)
plot(trainData_trimmed_2$LogPriceperbuildingarea, predict(model_2), 
      xlab = "Actual LogPriceperbuildingarea", ylab = "Predicted 
LogPriceperbuildingarea",
      main = "Model 2: Predicted vs Actual")
```

```
abline(0, 1, col = "red") # Add a reference line with slope = 1
```
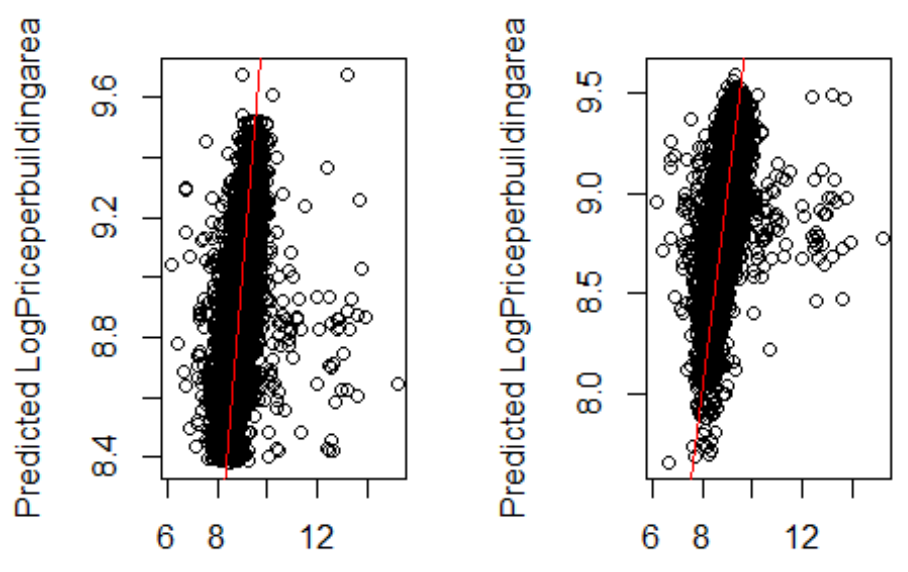

Model 1: Predicted vs Act Model 2: Predicted vs Act

Actual LogPriceperbuildingare Actual LogPriceperbuildingare

```
# Combine data frames for both models
combined_data <- rbind(
   data.frame(Model = "Model_1", residuals = residuals_1, fitted_values 
= fitted_values_1),
   data.frame(Model = "Model_2", residuals = residuals_2, fitted_values 
= fitted_values_2)
\mathcal{L}# QQ Plot
qqplot_combined <- ggplot(combined_data, aes(sample = residuals, color 
= Model)) +
   geom_qq() +
   geom_qq_line() +
   ggtitle("QQ Plot of Residuals") +
   theme_minimal()
# Residual Plot
residual_plot_combined <- ggplot(combined_data, aes(x = fitted_values, 
y = residuals, color = Model)) +
   geom_point() +
   geom_hline(yintercept = 0, linetype = "dashed", color = "red") +
   ggtitle("Residual Plot") +
   xlab("Fitted Values") +
   ylab("Residuals") +
   theme_minimal()
```
*# Show combined plots* **print**(qqplot\_combined)

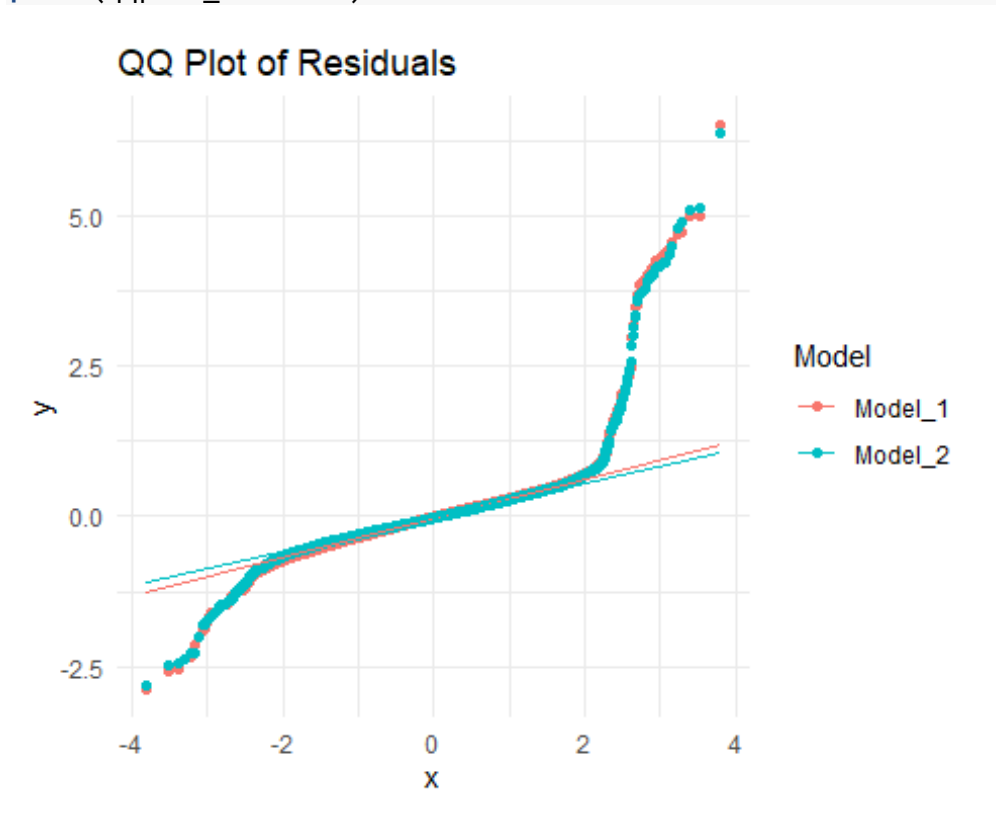

**print**(residual\_plot\_combined)

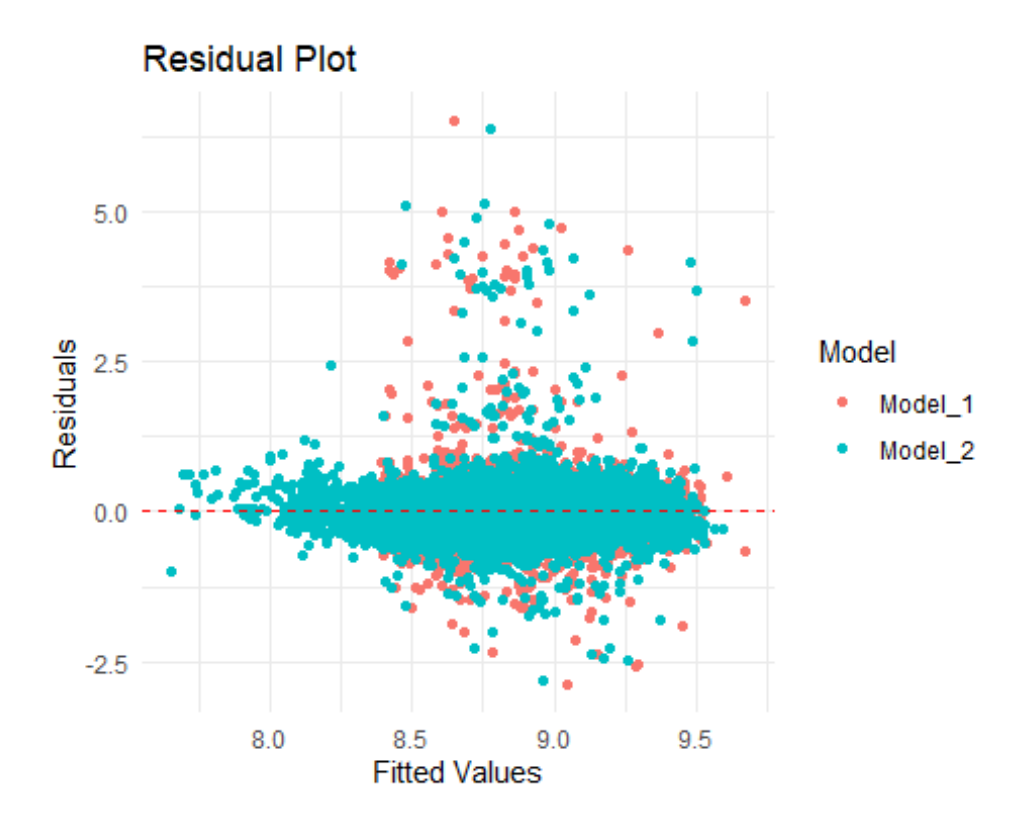

```
# Calculate lower and upper bounds for residuals (e.g., 95% confidence 
interval)
```

```
lower_bound <- quantile(combined_data$residuals, 0.025)
upper_bound <- quantile(combined_data$residuals, 0.975)
```

```
# Residual Plot with bounds
residual_plot_combined <- ggplot(combined_data, aes(x = fitted_values, 
y = residuals, color = Model)) +
   geom_point() +
   geom_hline(yintercept = 0, linetype = "dashed", color = "red") +
   geom_hline(yintercept = lower_bound, linetype = "dashed", color =
"blue") +
   geom_hline(yintercept = upper_bound, linetype = "dashed", color =
"blue") +
   ggtitle("Residual Plot with Bounds") +
  xlab("Fitted Values") +
  ylab("Residuals") +
  theme_minimal()
# Show the residual plot with bounds
```

```
print(residual_plot_combined)
```
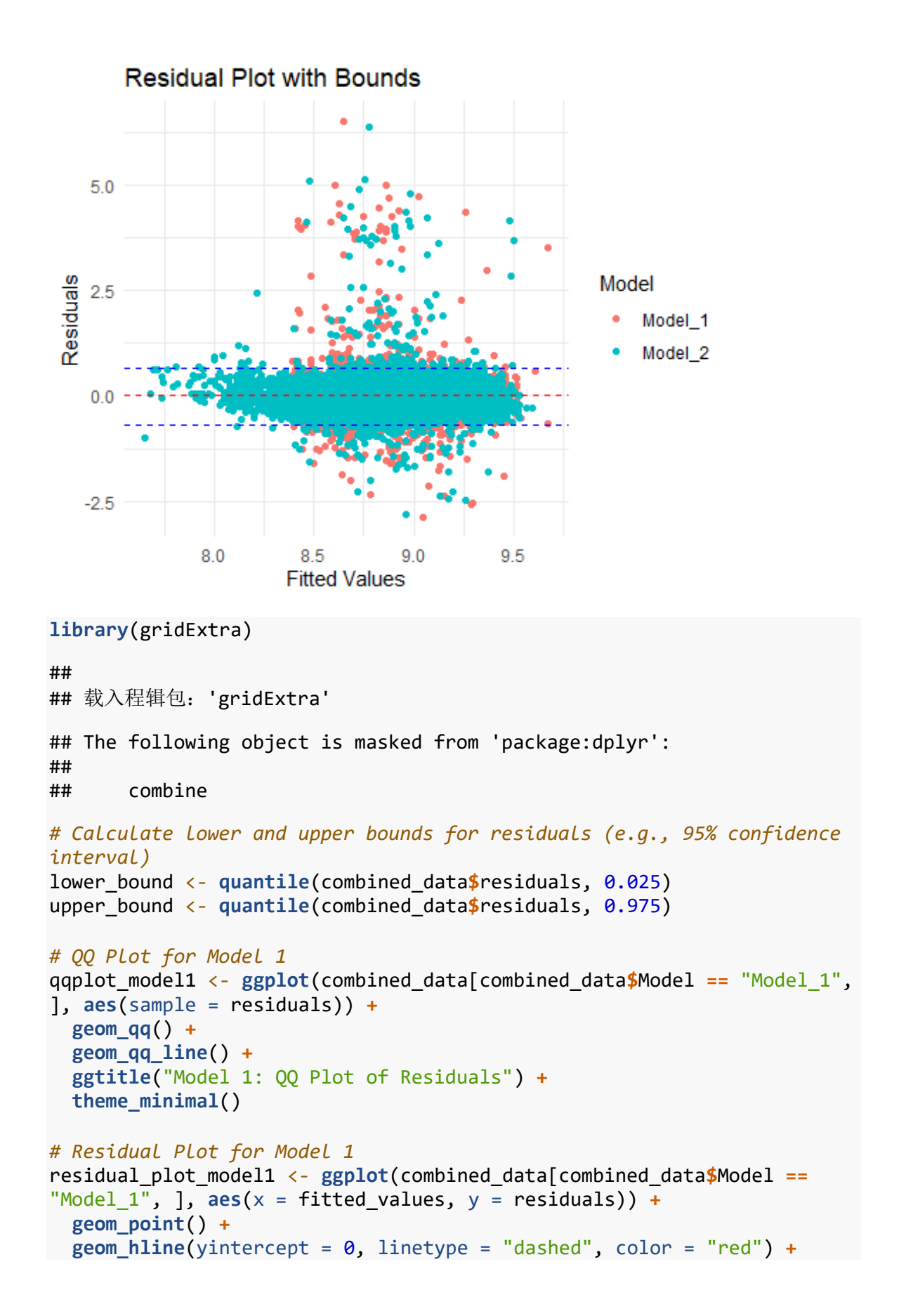

```
 geom_hline(yintercept = lower_bound, linetype = "dashed", color =
"blue") +
   geom_hline(yintercept = upper_bound, linetype = "dashed", color =
"blue") +
   ggtitle("Model 1: Residual Plot") +
  xlab("Fitted Values") +
  ylab("Residuals") +
  theme_minimal()
# QQ Plot for Model 2
qqplot_model2 <- ggplot(combined_data[combined_data$Model == "Model_2", 
], aes(sample = residuals)) +
  geom_qq() +
  geom_qq_line() +
   ggtitle("Model 2: QQ Plot of Residuals") +
  theme_minimal()
# Residual Plot for Model 2
residual_plot_model2 <- ggplot(combined_data[combined_data$Model ==
"Model 2", ], \text{aes}(x = \text{fitted values}, y = \text{residuals}) +
   geom_point() +
 geom hline(yintercept = \theta, linetype = "dashed", color = "red") +
   geom_hline(yintercept = lower_bound, linetype = "dashed", color =
"blue") +
   geom_hline(yintercept = upper_bound, linetype = "dashed", color =
"blue") +
   ggtitle("Model 2: Residual Plot") +
  xlab("Fitted Values") +
  ylab("Residuals") +
  theme_minimal()
# Arrange plots in a 2x2 grid
grid.arrange(qqplot_model1, residual_plot_model1, qqplot_model2, 
residual plot model2, ncol = 2, nrow = 2)
```
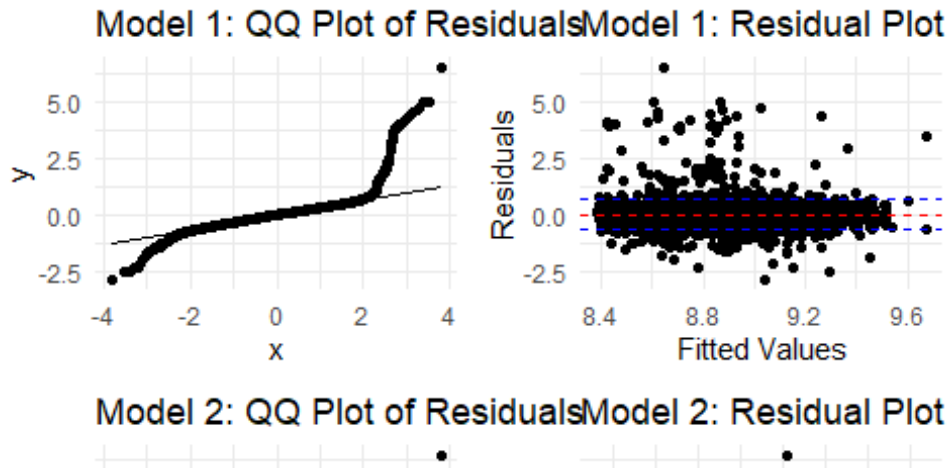

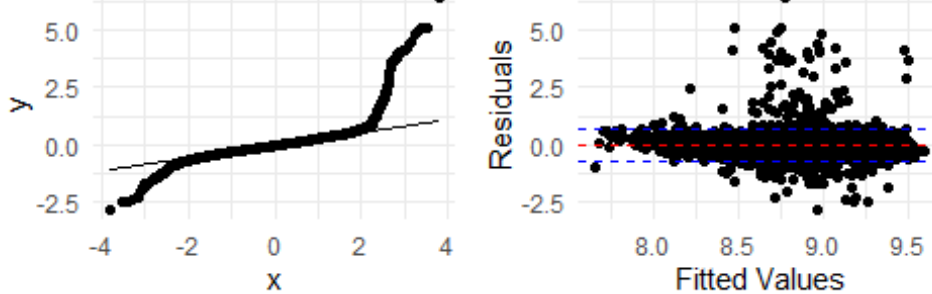

```
Step 14: Comparison of metrics
```

```
summary(model_1)
## 
## Call:
## lm(formula = LogPricePerbuilding area ~ ., data =trainData_trimmed_1)
## 
## Residuals:
## Min 1Q Median 3Q Max 
## -2.8777 -0.2358 -0.0054 0.1996 6.5075 
## 
## Coefficients:
## Estimate Std. Error t value Pr(>|t|) 
## (Intercept) 8.3889617 0.0141821 591.52 <2e-16 ***
## Class2 0.3830909 0.0164309 23.32 <2e-16 ***
## Class3 0.1903375 0.0154050 12.36 <2e-16 ***
## Class4 0.2301495 0.0193324 11.90 <2e-16 ***
## YearsSinceBuilt 0.0054086 0.0001555 34.77 <2e-16 ***
## ---
## Signif. codes: 0 '***' 0.001 '**' 0.01 '*' 0.05 '.' 0.1 ' ' 1
## 
## Residual standard error: 0.464 on 7069 degrees of freedom
## Multiple R-squared: 0.2201, Adjusted R-squared: 0.2197 
## F-statistic: 498.7 on 4 and 7069 DF, p-value: < 2.2e-16
```
**summary**(model\_2)

## ## Call: ##  $lm(formula = LogPricePerbuilding area ~ ., data =$ trainData\_trimmed\_2) ## ## Residuals: ## Min 1Q Median 3Q Max ## -2.7966 -0.2100 -0.0236 0.1743 6.3809 ## ## Coefficients: ## Estimate Std. Error t value Pr(>|t|) ## (Intercept) 8.9899464 0.0144129 623.74 <2e-16 \*\*\* ## distance\_from\_center -0.0259987 0.0007086 -36.69 <2e-16 \*\*\* ## YearsSinceBuilt 0.0039851 0.0001545 25.79 <2e-16 \*\*\* ## --- ## Signif. codes: 0 '\*\*\*' 0.001 '\*\*' 0.01 '\*' 0.05 '.' 0.1 ' ' 1 ## ## Residual standard error: 0.4416 on 7071 degrees of freedom ## Multiple R-squared: 0.2934, Adjusted R-squared: 0.2932 ## F-statistic: 1468 on 2 and 7071 DF, p-value: < 2.2e-16 *# Metrics for model 1* metrics\_model\_1 <- **summary**(model\_1) r\_squared\_model\_1 <- metrics\_model\_1**\$**r.squared adj\_r\_squared\_model\_1 <- metrics\_model\_1**\$**adj.r.squared residual\_std\_error\_model\_1 <- **sqrt**(metrics\_model\_1**\$**sigma**^**2) f\_statistic\_model\_1 <- metrics\_model\_1**\$**fstatistic[1] *# Metrics for model 2* metrics\_model\_2 <- **summary**(model\_2) r\_squared\_model\_2 <- metrics\_model\_2**\$**r.squared adj\_r\_squared\_model\_2 <- metrics\_model\_2**\$**adj.r.squared residual\_std\_error\_model\_2 <- **sqrt**(metrics\_model\_2**\$**sigma**^**2) f\_statistic\_model\_2 <- metrics\_model\_2**\$**fstatistic[1] *# Print metrics for both models* **cat**("Model 1 Metrics:**\n**") ## Model 1 Metrics: **cat**("R-squared:", r\_squared\_model\_1, "**\n**") ## R-squared: 0.2201009 **cat**("Adjusted R-squared:", adj\_r\_squared\_model\_1, "**\n**") ## Adjusted R-squared: 0.2196596 **cat**("Residual Standard Error:", residual\_std\_error\_model\_1, "**\n**") ## Residual Standard Error: 0.4639518

```
cat("F-statistic:", f_statistic_model_1, "\n\n")
## F-statistic: 498.7481
cat("Model 2 Metrics:\n")
## Model 2 Metrics:
cat("R-squared:", r_squared_model_2, "\n")
## R-squared: 0.2933877
cat("Adjusted R-squared:", adj_r_squared_model_2, "\n")
## Adjusted R-squared: 0.2931878
cat("Residual Standard Error:", residual_std_error_model_2, "\n")
## Residual Standard Error: 0.441553
cat("F-statistic:", f_statistic_model_2, "\n")
## F-statistic: 1467.951
Step 15: Final comment
```
**Step 16: Business application**